# **XC**

# Instrukcja obsługi sterownika

**2, 4, 6 lub 8 sekcyjnego,**  zewnętrznego lub wewnętrznego

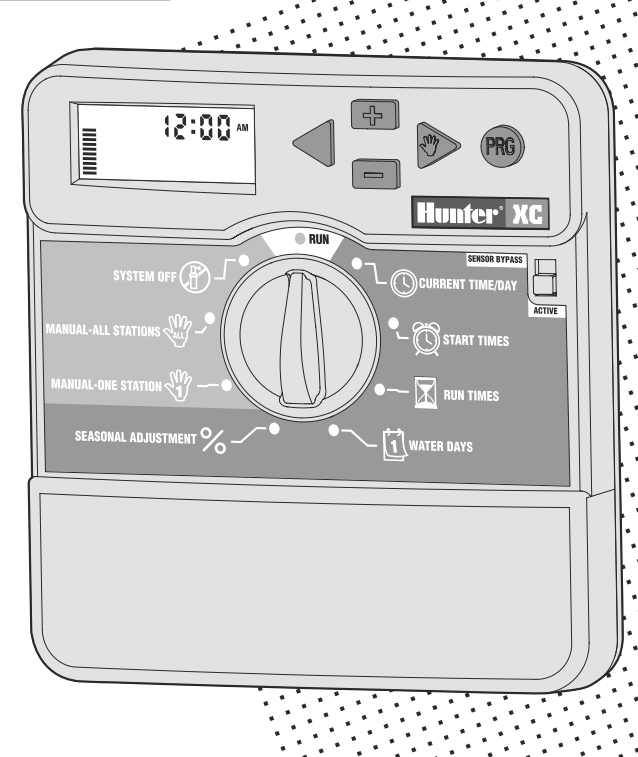

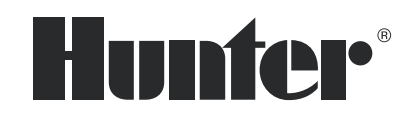

# **SPIS TREŚCI**

# **Instalacja**

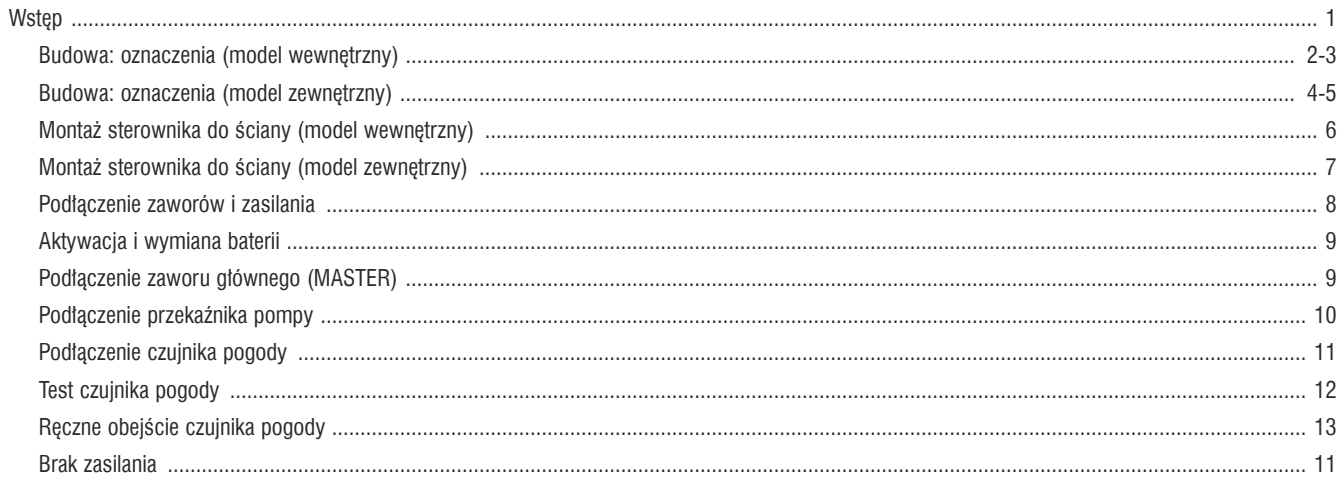

### **Programowanie**

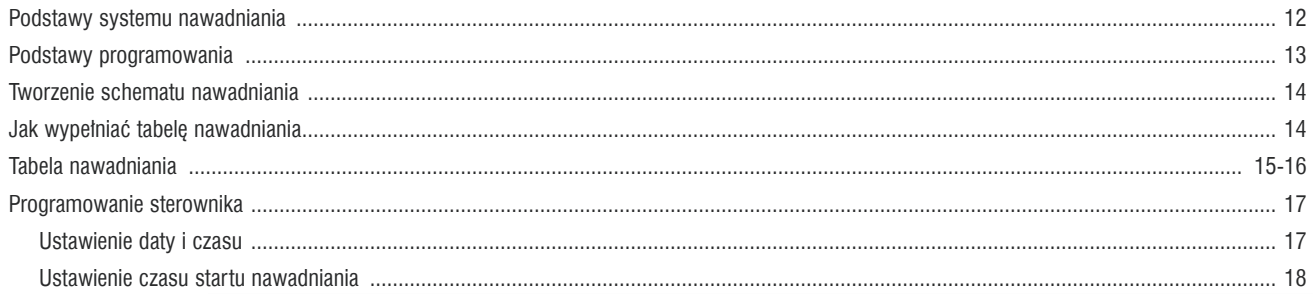

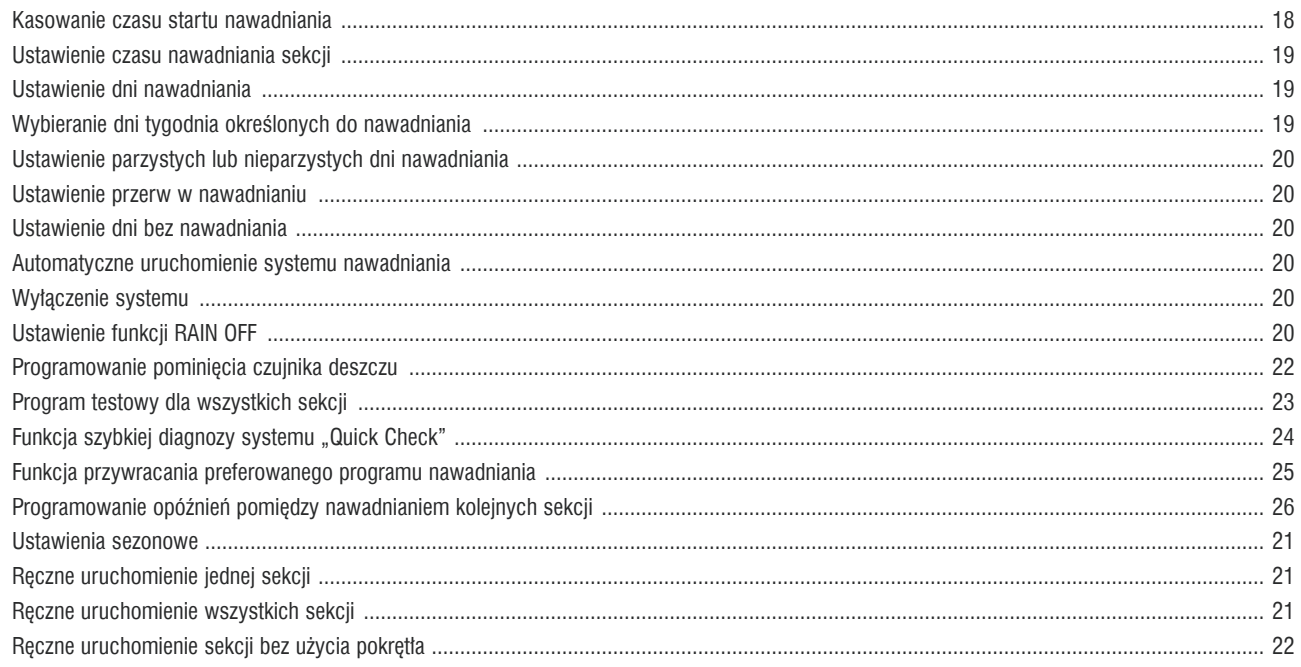

# Pytania i specyfikacja

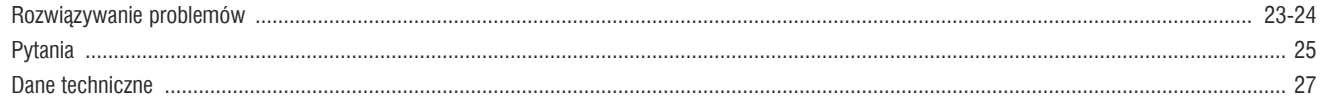

# **WSTEP**

Firma Hunter oferuje sterownik stworzony specjalnie dla Twoich potrzeb. Jego zaletami są szerokie możliwości programowania, niewielkie wymiary obudowy, estetyczne wykończenie i prostota użycia.

Sterownik oferowany jest w wersjach 2, 4, 6 i 8-sekcyjnych w obudowie wewnętrznej oraz 4, 6 i 8-sekcyjnych w obudowie zewnętrznej. Sterownik XC cechuje możliwość ustawiania nawadniania sezonowego, przerwy w nawadnianiu, ominięcie czujnika pogody, ręczne uruchomienie jednej lub wszystkich sekcji. Sterownik XC wyposażony jest w trwałą pamięć, która nie wymaga zasilania. Duży wyświetlacz LCD, zwięzłe oznaczenie przycisków oraz obrazowe przedstawienie funkcji dowodzą, że zaawansowana technologia może być prosta w użyciu.

### BUDOWA: OZNACZENIA (MODEL WEWNĘTRZNY)

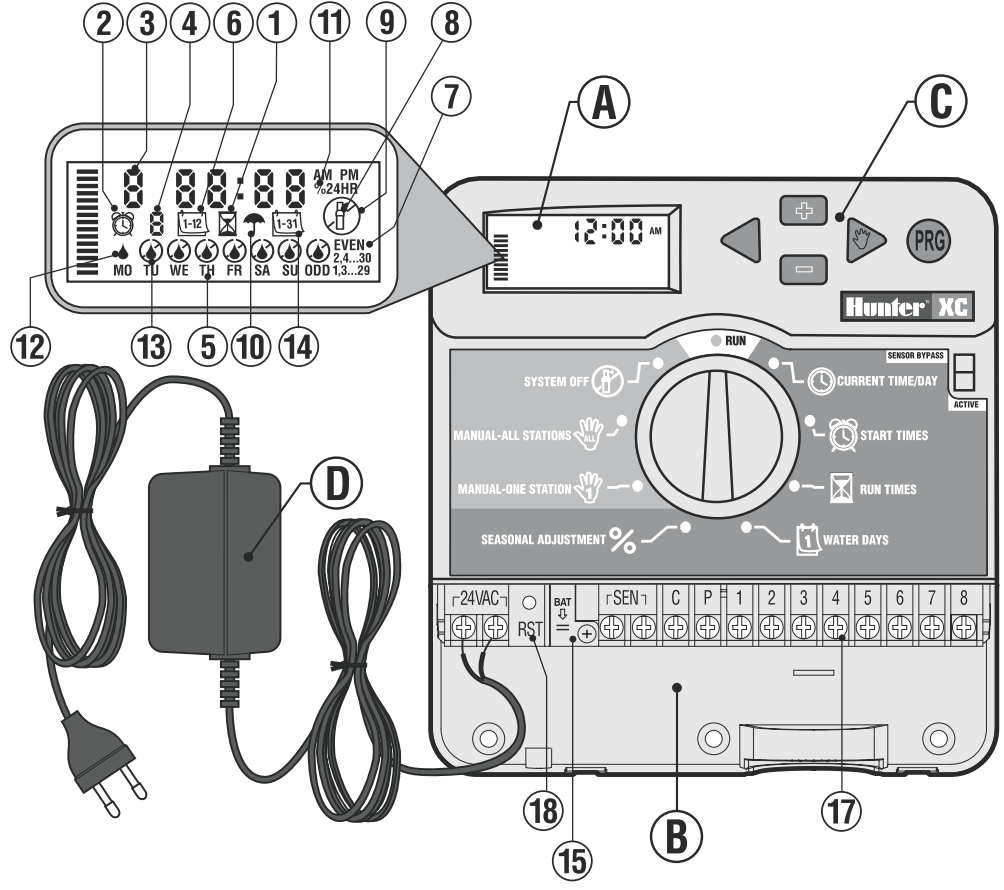

W tym rozdziale zawarto zwięzłe informacje o wszystkich funkcjach i częściach sterownika XC. Każda z funkcji jest opisana szczegółowo w późniejszych rozdziałach, natomiast ten rozdział ma za zadanie ogólne omówienie sterownika. Oznaczenia przycisków sterownika XC sa zwiezłe i obrazowe dzieki czemu programowanie jest proste. Wszystkie klawisze zostały zaprojektowane i oznaczone tak, aby jednoznacznie określajy funkcje i nie wprowadzajy w zakłopotanie, tak jak to ma miejsce w sterownikach innych producentów.

#### **A. Wyświetlacz LCD**

- 1. **Run Times**  Ikona świeci się, gdy ustawiane są czasy trwania nawadniania.
- 2. **Start Times**  Ikona świeci się, gdy ustawiane są czasy startu nawadniania.
- 3. **Station Number** Pokazuje aktualnie wybraną sekcję.
- 4. **Program Disignator** Pokazuje aktualnie wybrany program (A,B lub C).
- 5. **Day of the Week** Pokazuje bieżący dzień tygodnia.
- 6. **Interval Watering** Pokazuje miesiące przy programowaniu bieżącej daty.
- 7. **Odd/Eden Watering** Pokazuje czy zostały zdefiniowanie dni parzyste lub nieparzyste.
- 8. **Flashing Sprinkler** Wskazuje czy trwa nawadnianie.
- 9. **System Off** Pozwala użytkownikowi na zatrzymanie wszystkich programów i zaprzestanie nawadniania. Umożliwia również ustawienie czasowego wstrzymania nawadniania na okres od 1 do 7 dni.
- 10. **Umbrella** Wskazuje aktywność czujnika deszczu wstrzymanie nawadnianie.
- 11. **Seasonal Adjustment** Pozwala użytkownikowi na zmianę długości czasów nawadniania w przedziale 10% - 150% bez konieczności zmiany programu sterownika.
- 12. **Rain Drop** Wskazuje dni nawadniania.
- 13. **Crossed Rain Drop** Wskazuje dni, w których nie odbywa się nawadnianie.
- 14. **Calendar** Wskazuje, że zaprogramowano nawadnianie z przerwami.

#### **B. Złącza elektryczne**

- 15. **Bateria Litowa** Wymienna bateria litowa (w zestawie) pozwala na programowanie sterownika bez zasilania sieciowego. W przypadku awarii zasilania głównego bateria podtrzyma pamięć czasu w sterowniku na okres 1 miesiąca. Programy są trwale zapisane w pamięci.
- 17. **Miejsce podłączenia kabli**  Styki umożliwiające podłączenie do sterownika zaworu głównego oraz sekcyjnych.
- 18. **Przycisk RST**  Przycisk kasujący (resetujący) pamięć sterownika.

#### **C. Przyciski**

- Przycisk **+ zwiększa ustawiona wartość.**
- Przycisk zmniejsza ustawioną wartość.
- Przycisk  $\blacktriangleleft$  powrót do poprzednio programowanej funkcji.
- Przycisk przejście do następnej programowanej funkcji .
- Przycisk wybór programów nawadniania A, B lub C.
- 19. **Sensor Bypass Switch** Przełącznik umożliwiający pominięcie czujnika deszczu.

#### **Pokrętło**

- **Run** Pozycja pokrętła przy automatycznym lub manualnym sterowaniu.
- **Current Time/Day** Pozwala ustawić bieżącą datę i czas.
- **Start Times** Pozwala ustawić od 1 do 4 czasów startu nawadniania dla każdego programu.
- **Run Times** Pozwala ustawić czas nawadniania od 1 minuty do 4 godzin dla każdej sekcji.
- **Water Days** Pozwala ustawić ilość dni trybu przerwy w nawadnianiu.
- **Seasonal Adjustment** Pozwala na zmianę długości czasów nawadniania w przedziale 10% - 150% bez konieczności zmiany programu sterownika.
- **<sup>1</sup> Manual-One Station** Pozwala jednokrotnie aktywować nawadnianie konkretnej sekcji.
- **ALL Manual-All Stations** Pozwala jednokrotnie aktywować nawadnianie wszystkich sekcji bądź tylko kilku wybranych.
- **System Off** Pozwala użytkownikowi na zatrzymanie wszystkich programów i zaprzestanie nawadniania. Umożliwia również ustawienie czasowego wstrzymania nawadniania na okres od 1 do 7 dni.

## BUDOWA: OZNACZENIA (MODEL ZEWNĘTRZNY)

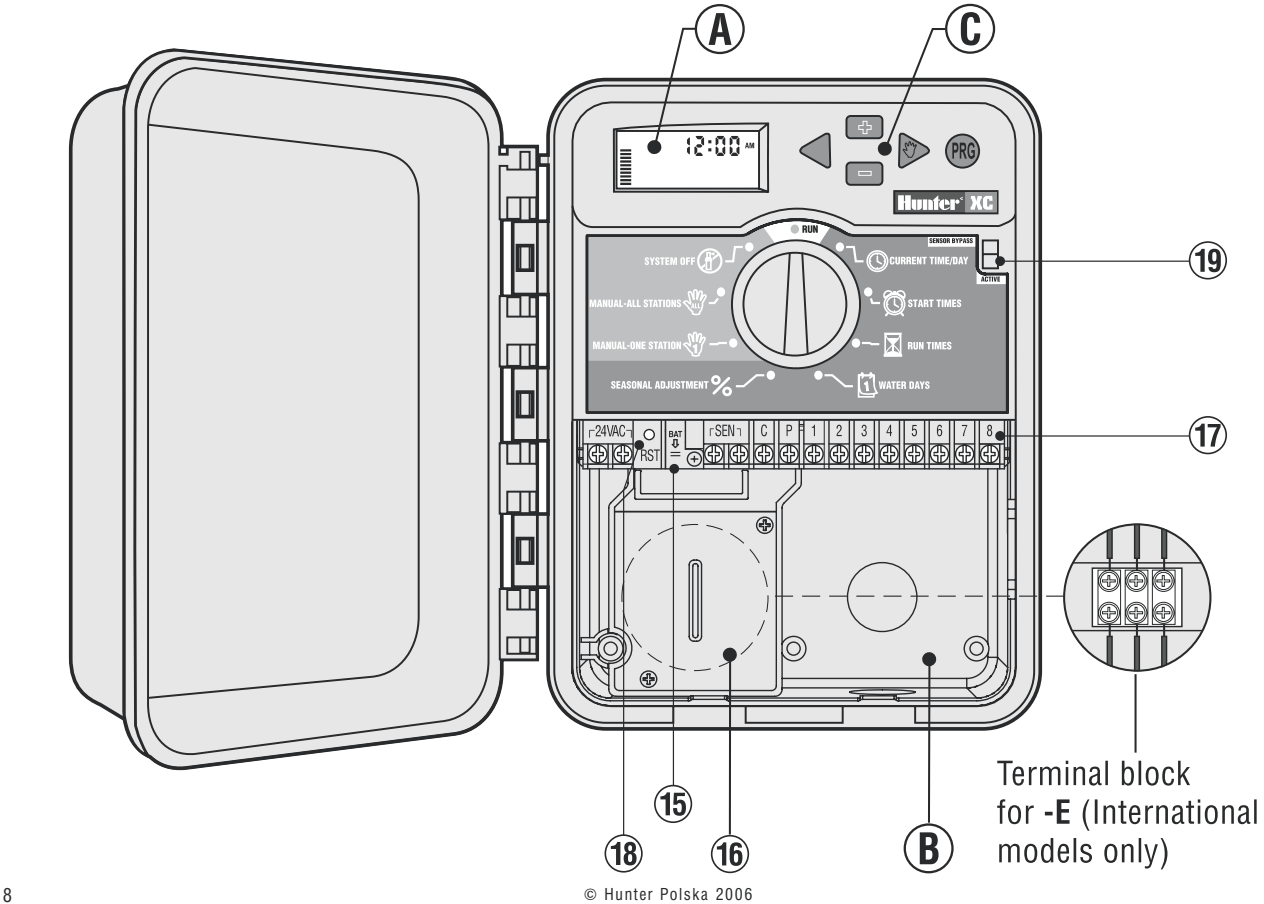

W tym rozdziale zawarto zwięzłe informacje o wszystkich funkcjach i częściach sterownika XC. Każda z funkcji jest opisana szczegółowo w późniejszych rozdziałach, natomiast ten rozdział ma za zadanie ogólne omówienie funkcji sterownika. Oznaczenia przycisków sterownika XC są zwięzłe i obrazowe dzieki czemu programowanie jest proste. Wszystkie klawisze zostały zaprojektowane i oznaczone tak, aby jednoznacznie określały funkcje i nie wprowadzały w zakłopotanie, tak jak to ma miejsce w sterownikach innych producentów.

#### **A. Wyświetlacz LCD**

(identycznie jak w przypadku sterownika wewnetrznego – patrz wyżej)

#### **B. Złącza elektryczne**

- 15. **Bateria Litowa**  Wymienna bateria litowa (w zestawie) pozwala na programowanie sterownika bez zasilania sieciowego. W przypadku awarii zasilania głównego bateria podtrzyma pamięć czasu w sterowniku na okres 1 miesiąca. Programy są trwale zapisane w pamięci sterownika.
- 16. **Obudowa zasilacza w modelach zewnętrznych**  Przeprowadź przewód zasilający przez 13mm otwór w lewym dolnym rogu obudowy sterownika i podłącz go do styków wewnątrz obudowy. Zawsze używaj specjalnych złączek podłączając kabel elektryczny. Dobrze go dokręć. Rekomendujemy, aby tego podłączenia dokonał elektryk z odpowiednimi uprawnieniami.
- 17. **Miejsce podłączenia kabli**  Styki umożliwiające podłączenie do sterownika zaworu głównego oraz sekcyjnych.
- 18. **Przycisk RST** Przycisk kasujący (resetujący) pamięć sterownika.

#### **C. Przyciski**

- Przycisk **+ z** zwiększa ustawioną wartość.
- Przycisk zmniejsza ustawioną wartość.
- Przycisk  $\blacktriangleleft$  powrót do poprzednio programowanej funkcji.
- Przycisk przejście do następnej programowanej funkcji.
- Przycisk  $\mathbb{R}$  wybór programów nawadniania A, B lub C.

19. **Sensor Bypass Switch** – Przełącznik umożliwiający pominięcie czujnika deszczu.

#### **Pokrętło**

- **Run** Pozycja pokrętła przy automatycznym lub manualnym sterowaniu.
- **Current Time/Day** Pozwala ustawić bieżącą datę i czas.
- **Start Times** Pozwala ustawić od 1 do 4 czasów startu nawadniania dla każdego programu.
- $\overline{\mathbb{X}}$  **<b>Run Times** Pozwala ustawić czas nawadniania od 1 minuty do 4 godzin dla każdej sekcji.
- **Water Days** Pozwala ustawić ilość dni trybu przerwy w nawadnianiu.
- **Seasonal Adjustment** Pozwala na zmianę długości czasów nawadniania w przedziale 10% - 150% bez konieczności zmiany programu sterownika.
- **<sup>1</sup> Manual-One Station** Pozwala jednokrotnie aktywować nawadnianie konkretnej sekcji.
- **ALL Manual-All Stations** Pozwala jednokrotnie aktywować nawadnianie wszystkich sekcji bądź tylko kilku wybranych.
- **(ff) System Off** Pozwala użytkownikowi na zatrzymanie wszystkich programów i zaprzestanie nawadniania. Umożliwia również ustawienie czasowego wstrzymania nawadniania na okres od 1 do 7 dni.

# MONTAŻ STEROWNIKA DO ŚCIANY (MODEL WEWNĘTRZNY)

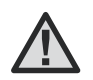

Uwaga! Sterownik XC do montażu wewnętrznego nie jest **wodoszczelny, musi byç montowany wewnàtrz budynku lub w miejscu zabezpieczonym przed wilgocià.**

- 1. Wybierz miejsce zabezpieczone przed zawilgoceniem i silnym słońcem w pobliżu zasilania 220V.
- 2. Zamontuj sterownik na wysokości oczu za pomocą śrub.
- 3. Zamontuj kołki rozporowe i wkręć w nie wkręty (A).
- 4. Zawieś na nich sterownik (B).

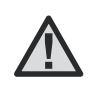

UWAGA! Nie włączaj transformatora do sieci zanim ste**rownik nie zostanie zamocowany, a zawory pod∏àczone do zacisków sterownika.**

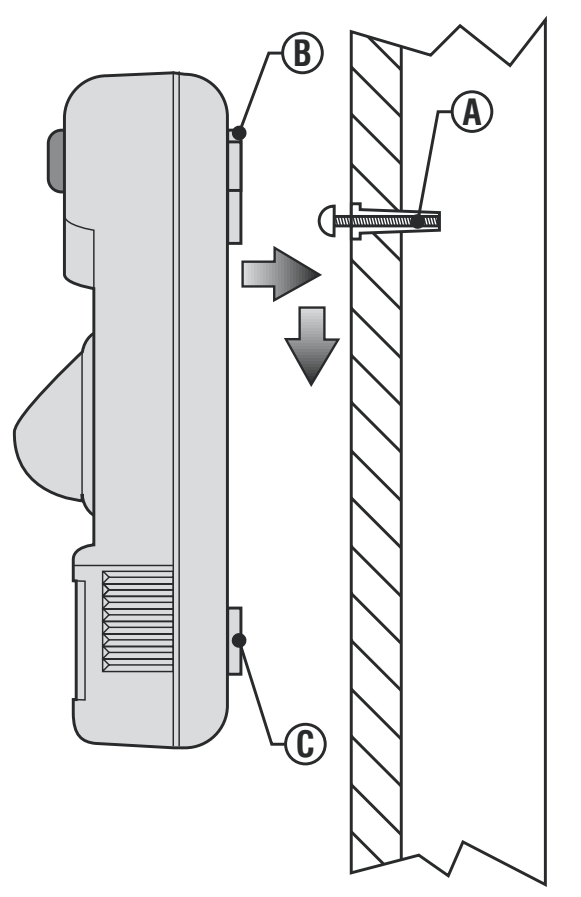

# MONTAŻ STEROWNIKA DO ŚCIANY (MODEL ZEWNĘTRZNY)

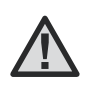

Uwaga! Sterownik XC do montażu zewnętrznego jest wodoszczelny. Podłączenia elektrycznego głównego napiecia powinien dokonać elektryk z odpowiednimi uprawnieniami. Niewłaściwe podłączanie może spowodować porażenie prądem.

- 1. Wybierz miejsce w pobliżu zasilania.
- 2. Zapoznaj sie z przepisami dotyczącymi instalowania zewnetrznych urzadzeń elektrycznych.
- 3. Przytrzymaj sterownik na wysokości oczu i zaznacz miejsca wierceń mocowania górnego (A) i dolnego (C).
- 4. Wywierć 6mm otwory w zaznaczonych miejscach.
- 5. Zamontuj kolki rozporowe i wkręć w nie wkręty (B).
- 6. Zawieś na nich sterownik
- 7. Dokręć wszystkie śruby.

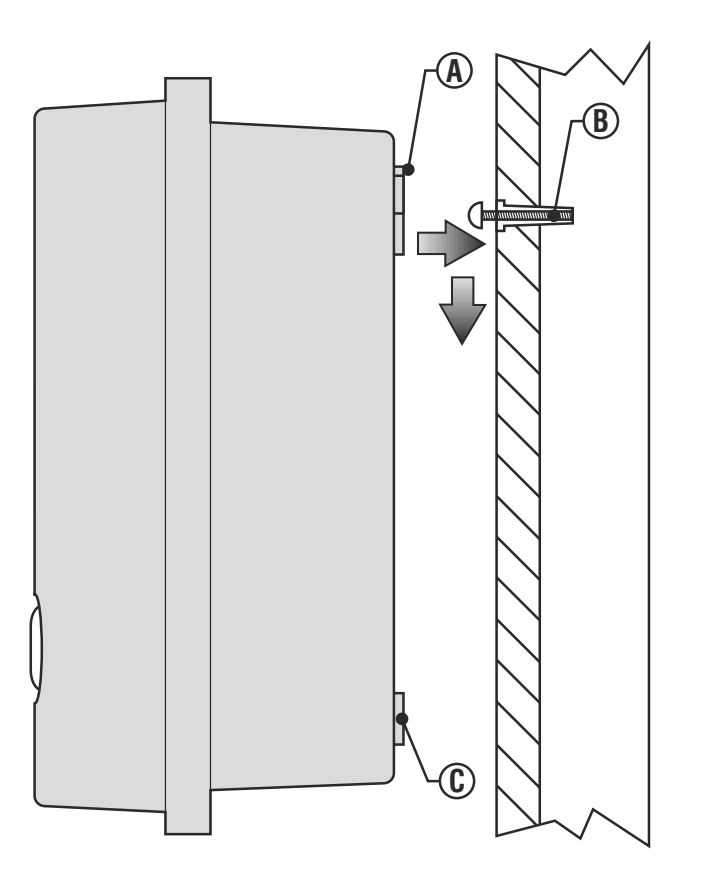

# PODŁĄCZENIE ZAWORÓW I ZASILANIA

- 1. Ułóż przewody pomiędzy zaworami, zaworem głównym a sterownikiem. Zalecamy używanie przewodów średnicy 1mm. Takie kable maja dodatkowe kolorowe osłony pomagające identyfikować podłaczone zawory na poszczególnych sekciach.
- 2. Dla wszystkich zaworów wykorzystaj jeden przewód jako wspólny. Najcześciej używa się do tego kabla w kolorze białym.
- 3. Zabezpiecz końcówki przewodów w wodoszczelnymi połaczeniami.
- 4. Otwórz pokrywe sterownika, aby uzyskać dostep do zacisków. Przełóż przewody przez prawy otwór w obudowie.
- 5. Usuń izolacie na każdym przewodzie na około 5mm.
- 6. Połącz przewód wspólny (biały) z zaciskiem "C" (COMMON) w sterowniku. Podłacz pozostałe kolorowe kable do odpowiednich zacisków numerowanych cyframi sekcji.

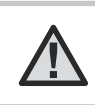

UWAGA! Nie podłaczai transformatora do sieci zanim sterownik nie zostanie zamocowany, a przewody zaworów podłaczone do zacisków sterownika.

- 9. W przypadku modelu sterownika zewnętrznego, transformator podłączony jest do styków AC, więc należy jedynie podłączyć główne zasilanie.
- 10. Przewody zasilania przykreć mocno. Upewnii się, że użyteś właściwych przewodów i końcówek.

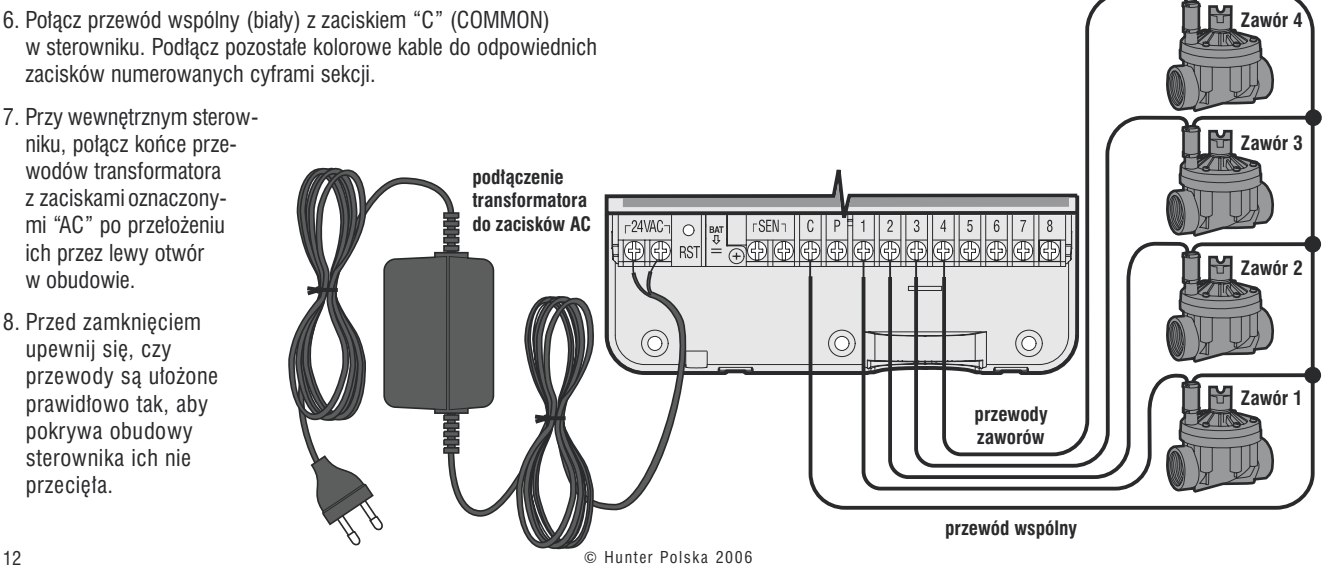

# **AKTYWACJA BATERII**

Po zainstalowaniu sterownika XC należy upewnić się, że element izolujący baterię został usuniety tak, aby w razie braku zasilania sieciowego sterownik XC zachował namieć czasu.

# **WYMIANA BATERII**

Do sterownika XC dołaczona jest wysokowydajna bateria litowa. Pozwala ona użytkownikowi na zdalne zaprogramowanie sterownika bez podłaczania go do zasilania sieciowego. Bateria służy także do podtrzymania pamieci czasu sterownika w przypadku zaniku napiecia sieciowego. Aby wymienić baterie należy:

- 1. Odkreć śrube mocująca obejme baterii.
- 2. Wysuń obeime wraz z bateria.
- 3. Wymień baterie a nastepnie wsuń obeime z nowa bateria i przykreć śrube mocująca.

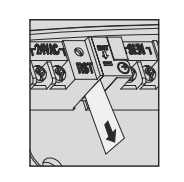

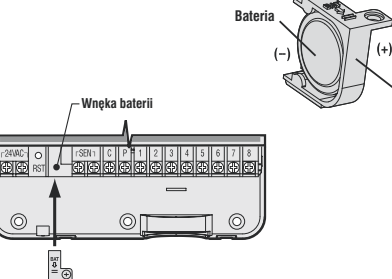

**Rateria litowa** 

hatorii

# PODŁĄCZENIE ZAWORU GŁÓWNEGO

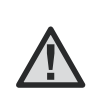

UWAGA! Zapoznaj się z poniższym tematem tylko wtedy, adv chcesz zainstalować zawór główny. Zawór główny jest zamkniety. Zainstalowany w głównym punkcję doprowadzenia wody otwierany jest automatycznie podczas startu programu nawadniania.

- 1. Przy montażu zaworu głównego połącz do przewodu wspólnego (Common) jeden z przewodów cewki.
- 2. Drugi przewód cewki poprowadź do sterownika tak samo jak przewody od poszczególnych sekcji. Wspólny biały przewód podłącz do zacisku C (Common). Drugi przewód od cewki zaworu podłącz do zacisku P (Primary).

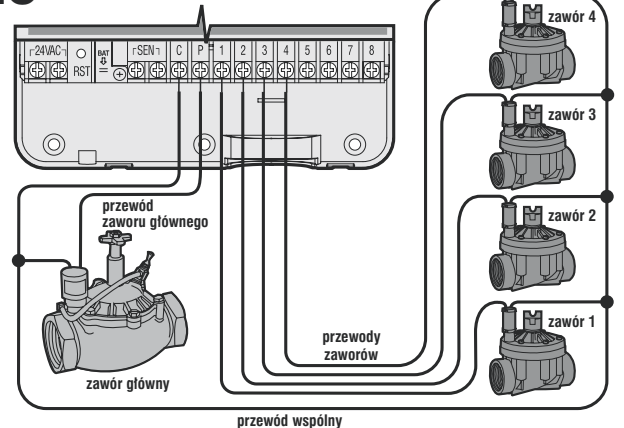

# PODŁĄCZENIE PRZEKAŹNIKA POMPY

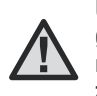

UWAGA! Zapoznaj się z poniższym tematem tylko wtedy, gdy chcesz zainstalować pompę wspomagającą. Przekaźnik pompy jest urządzeniem, które po otrzymaniu sygnału ze sterownika uruchamia pompe.

Sterownik powinien być zamontowany w odległości minimum 4.5m od przekaźnika pompy. Zbyt bliskie umieszczenie tych urządzeń może je zniszczyć. W ofercie firmy Hunter znajdziesz wiele przekaźników pompy.

- 1. Poprowadź przewody od przekaźnika pompy do sterownika.
- 2. Połącz przewód główny z zaciskiem "C" (Common), a drugi z zaciskiem "P" (Primary).

Pobór pradu nie może przekroczyć 0,28A.

przekaźnik pompy

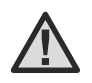

Uwaga! Nie podłączaj sterownika bezpośrednio do pompv. sterownik może ulec uszkodzeniu.

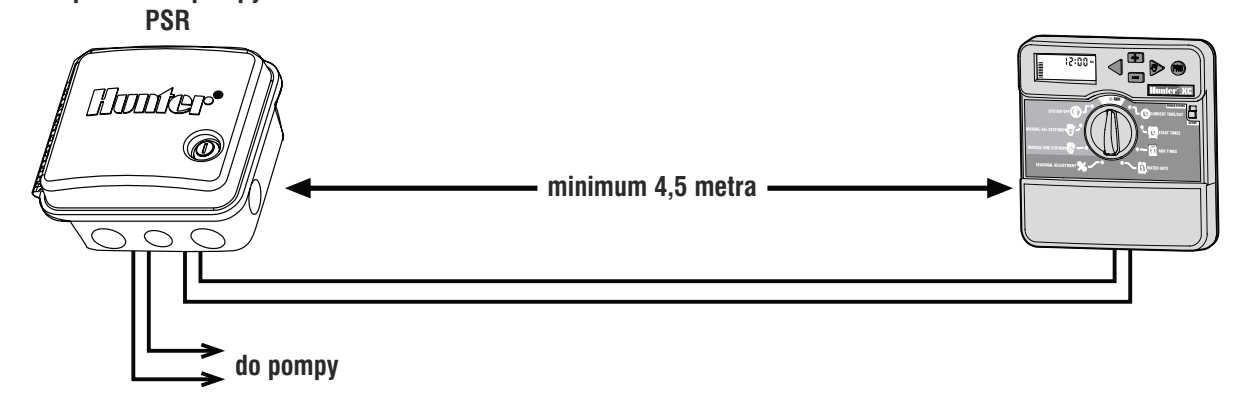

# PODŁĄCZENIE CZUJNIKA POGODY

Do sterownika XC można podłączyć czujnik Hunter Mini-Click, Rain-Clik lub innego typu typu mikroprzełacznik. Głównym jego zadaniem jest przerwanie nawadniania w zwiàzku z opadami atmosferycznymi.

- 1. Wyjmij połączenie zacisków SEN (blaszka) na listwie w sterowniku.
- 2. Poprowadê dwa przewody od czujnika do sterownika poprzez ten sam otwór co przewody od zaworu głównego.
- 3. Połącz je z zaciskami oznaczonymi "SEN" (Sensor).

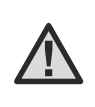

**UWAGA! Je˝eli czujnik przerwa∏ nawadnianie, mo˝esz**  ominać go poprzez ustawienie pokretła w pozycii Manu**al-One Station, Manual-All Stations lub One Tough**  Start and Advance. Zapoznaj sie z rozdziałem "Omija**nie czujnika".**

Gdy czujnik pogody wstrzyma program automatycznego nawadniania na wyświetlaczu LCD pojawi się napis OFF i <sup>...</sup>

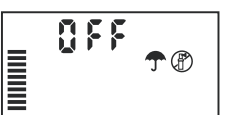

### Test czujnika pogody

Sterownik XC umożliwia prosty test czujnika deszczu po jego podłączeniu. Użytkownik może ręcznie przetestować właściwe działanie czujnika używając funkcji **Manual All Stations** albo aktywując system po przez **One Touch Manual Start** (czyt. str.10). W trakcie nawadniania używając powyższych funkcji po naciśnięciu i przytrzymaniu Rain-Clik (mały przycisk w górnej części czujnika) powinno nastąpić wstrzymanie procesu nawadniania.

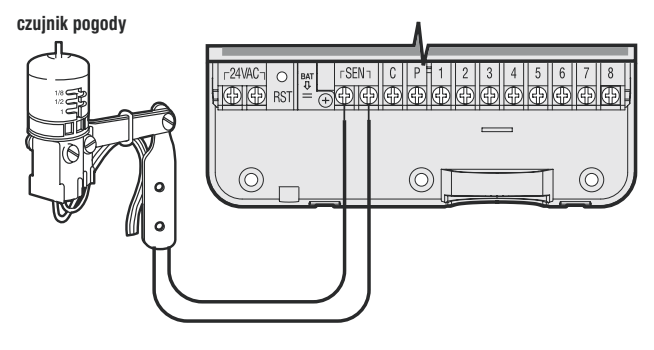

### Ręcznie obejście czujnika pogody

Jeżeli czujnik deszczu uniemożliwia nawadnianie, można go obejść używając przełącznika na przednim panelu sterownika. W pozycji **Sensor Bypass** czujnik jest wyłączony i pozwala na nawanianie. W pozycji **Active** czujnik jest włączony. Można także obejść czujnik deszczu aktywując ręcznie funkcje nawadniania **Manual One Station**.

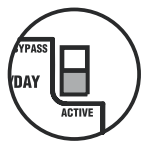

# BRAK ZASILANIA

Jeżeli wystąpią zaniki napięcia, sterownik wyposażony jest w tzw. pamięć trwałą, która nie potrzebuje zasilania. Zaprogramowane dane nie zostaną utracone. Bieżący czas będzie aktualizowany bez zasilania przez okres 1 miesiąca. Nawadnianie zostanie wznowione po przywróceniu zasilania.

# PODSTAWY SYSTEMU NAWADNIANIA

Sà trzy podstawowe elementy automatycznego systemu nawadniania: **sterownik**, **zawory** i **zraszacze**.

Sterownik kieruje pracą wszystkich urządzeń systemu. Wysyła sygnały do zaworów, kiedy mają się otworzyć i jak długo mają być otwarte.

Zawór kontroluje grupà zraszaczy zwanych **sekcjà**. Podzia∏ na sekcje uzależniony jest od typów roślin, lokalizacji roślin oraz maksymalnego obszaru, jaki może być nawadniany. Każdy zawór podłaczony jest przewodem do odpowiedniego zacisku wewnàtrz sterownika i oznaczonego kolejnà cyfrà.

Sterownik automatycznie włącza i wyłącza zawory w ścisłym porządku. W dowolnym momencie pracy otwarty jest tylko jeden zawór. Z chwila zakończenia nawadniania danej sekcji zawór automatycznie jest zamykany, natomiast otwierany jest zawór w kolejnej sekcji. Ten proces nazywany jest cyklem. Wszystkie informacje o czasach i długościach nawadniania sekcji nazywane sà **programem**.

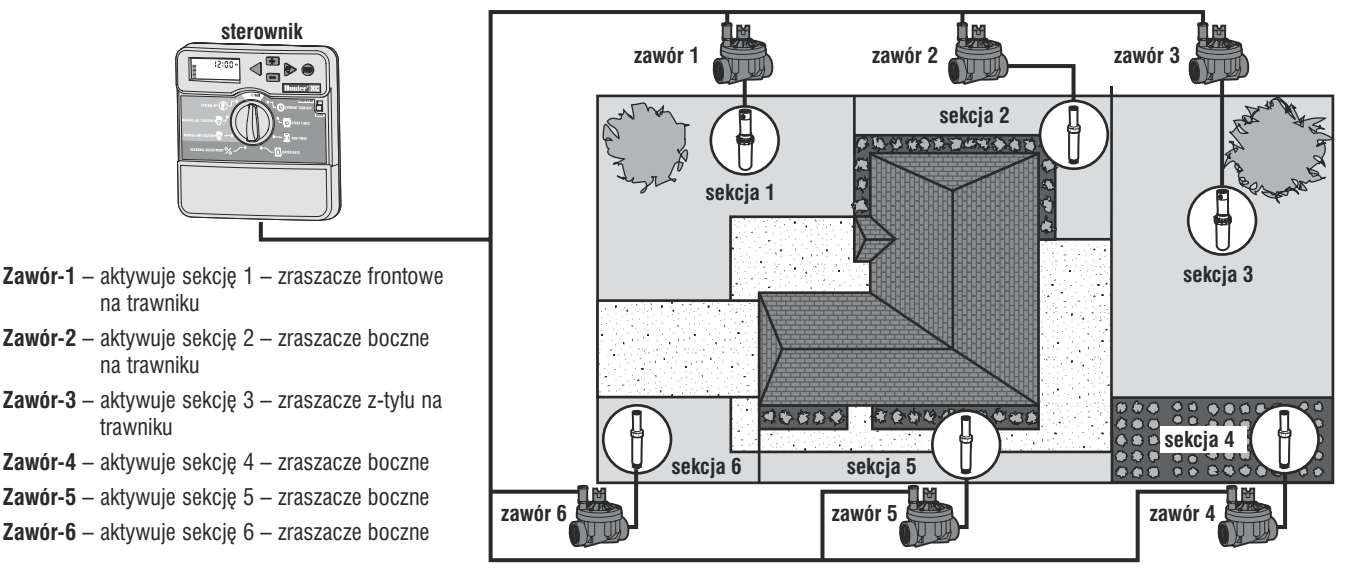

16 © Hunter Polska 2006

# PODSTAWY PROGRAMOWANIA

Aby sterownik pracował poprawnie muszą być określone trzy warunki: kiedy nawadniać, inaczej **czasy startu nawadniania**, jak długo nawadniać, inaczej **czasy nawadniania**, w które dni tygodnia nawadniaç, inaczej **dni nawadniania**.

Dla lepszego zilustrowania pokażemy to na przykładzie.

Przykładowo czas startu ustawiłeś na 6:00. Sekcje 1 oraz 2 mają mieć czasy nawadniania po 15min., a sekcia  $3 - 20$ min., sekcie 4,5 i nastepne nie zostały uwzglednione w tym programie i beda zawarte w osobnym programie.

O 6:00 zostanie rozpoczety cykl nawadniania. Zraszacze sekcji 1 beda nawadniać przez 15min. i potem wyłączą się. Sterownik włączy automatycznie sekcję 2 na kolejne 15min. Następnie rozpocznie się nawadnianie sekcji 3. Po 20min. zraszacze zostaną wyłączone. Dopóki nie ustawisz czasów dla sekcji 4,5 i następnych, sterownik będzie pomijał te sekcje. Program zakończy się o godz. 6:50.

Jak pokazuje przykład, **tylko jeden czas startu** został użyty, aby aktywować nawadnianie trzech różnych sekcji. Sterownik przechodzi do kolejnych sekcji bez konieczności programowania dodatkowych czasów startu.

Oczywiście użytkownicy będą potrzebowali różnych programów i stąd XC został wyposażony w 3 programy A, B oraz C. W każdym z tych programów istnieje możliwość zaprogramowania do czterech różnych czasów startu.

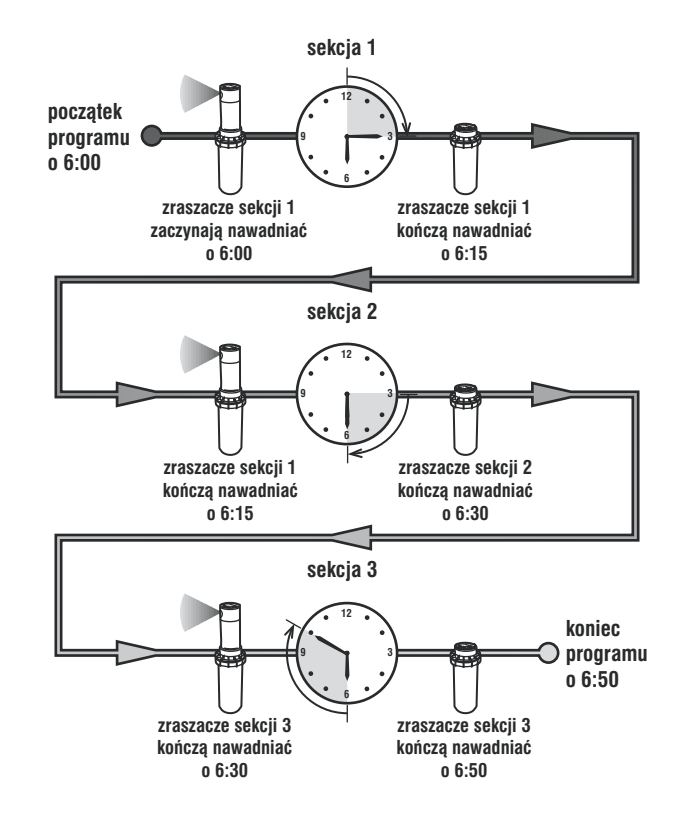

# TWORZENIE HARMONOGRAMU NAWADNIANIA

Dużym ułatwieniem jest rozpisanie na papierze harmonogramów nawadniania przed wprowadzeniem programu do sterownika. Jeszcze lepiej jak rozpisane beda poszczególne etapy w oddzielnych liniach.

Istnieją zasady pomagające w doborze odpowiednich czasów startu i długości nawadniania. Zależne jest to od gleby, roślin, klimatu i oczywiście od typu użytych zraszaczy.

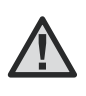

**UWAGA! Zaleca sie nawadnianie dwie godz. przed wscho**dem słońca. Ciśnienie wody w instalacji będzie wyższe, a parowanie na niskim poziomie. Dla wiekszości roślin **nawadnianie ich w porze upa∏ów mo˝e spowodowaç (efekt soczewki) spalenie.**

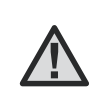

**UWAGA! Zwróć uwage na tereny suche lub tam gdzie** iest duże zawilgocenie. Dla przykładu duża wilgotność występuje wokół basenów. Zmodyfikuj odpowiednio program uwzględniając te warunki.

# JAK WYPEŁNIAĆ TABELĘ NAWADNIANIA

Używaj ołówka do wypełnienia tabeli. Spróbuj najpierw wypełnić tabele na podstawie powyższego przykładu. W ten sposób nauczysz się na co zwracać uwage i jak dobrze zaprogramować sterownik.

Numery sekcji i lokalizacja. Oznacz sekcje, zaznacz lokalizacje i rośliny które chcesz nawadniaç.

Dni nawadniania. Określ, czy będziesz używał dni z kalendarza, przerw w nawadnianiu czy ustawisz nawadnianie w dni parzyste lub nieparzyste. Jeśli wybierzesz dni kalendarza, określ który dzień jest inicjującym. Jeśli wybierzesz odstępy w nawadnianiu, określ częstotliwość, natomiast jeśli wybierzesz nawadnianie w dni parzyste lub nieparzyste – po prostu zaznacz odpowiednio w rubryce.

**Czasy startu.** Wyznacz godzine, o której chcesz aby program wystartował. Każdy program może mieć od 1 do 4 czasów startu. Tylko ieden czas startu aktywuje program.

Czas nawadniania sekcji. Wypisz długości nawadniania dla każdej z sekcji (od 1min. do 4 godz.). Wpisz "Wyłączona", jeśli nie chcesz, aby jakaś sekcia była aktywowana w danym programie.

Zachowaj ten schemat, abyś potem mógł do niego zajrzeć. Łatwiej popatrzyć na całość, niż przeglądać programy na wyświetlaczu sterownika.

# TABELA NAWADNIANIA

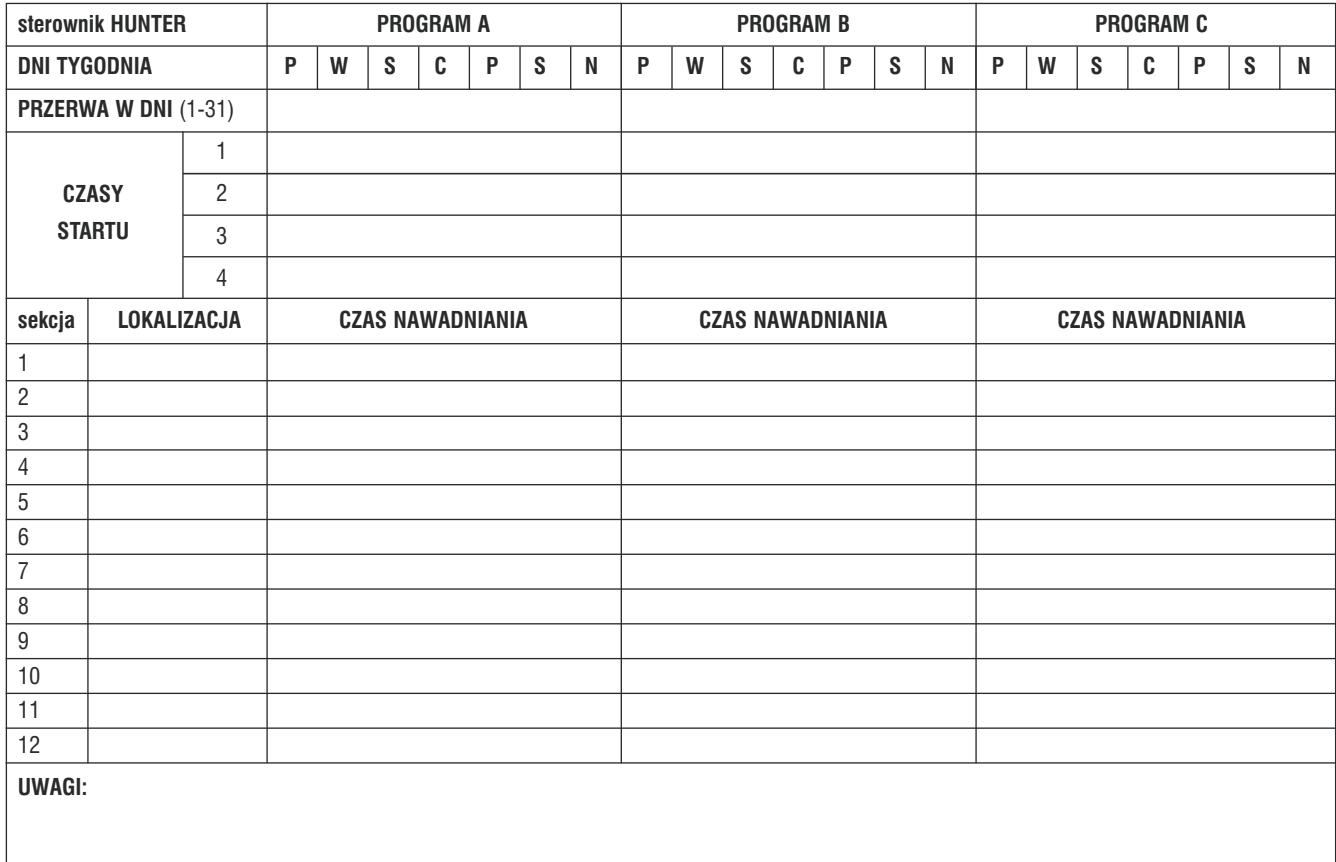

# TABELA NAWADNIANIA

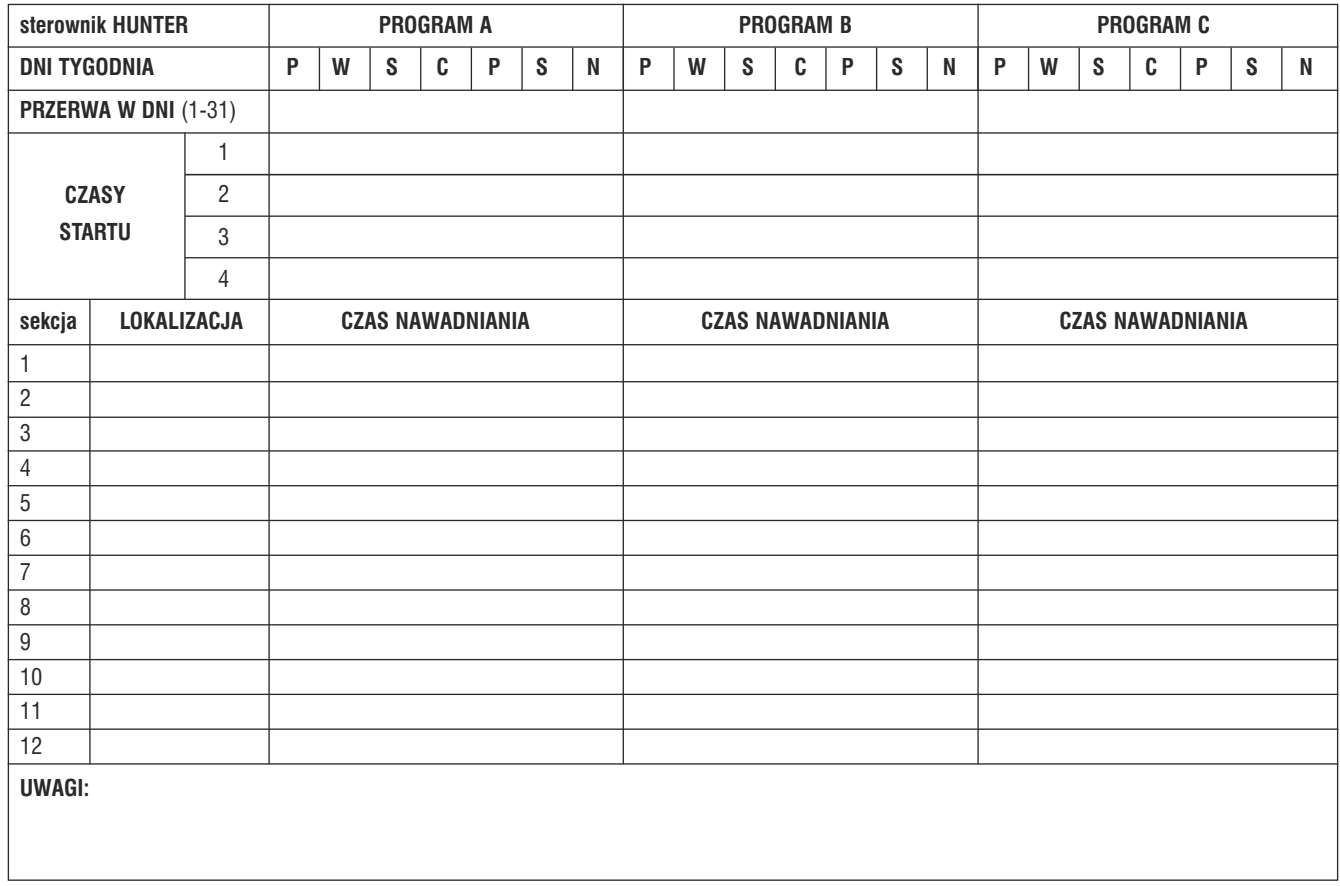

# PROGRAMOWANIE STEROWNIKA

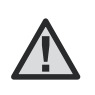

**UWAGA! Czy pamietasz, że gdy modyfikowana w danej** chwili wartość mruga na wyświetlaczu? Na przykład, ieśli mruga liczba godzin, możesz ją zmienić używając **odpowiednich przycisków.**

### Ustawienie daty i czasu

- 1. Ustaw pokrętło w pozycji **CURENT TIME/DAY**.
- 2. Rok będzie migał. Przyciskami **za lub Eli** zmieniasz ustawienia. Następnie przyciskiem przejdź do ustawień miesięcy.
- 3. Miesiąc będzie migał oraz pojawi się ikona  $\Xi$ ). Przyciskami **za** lub **z** zmieniasz ustawienia. Następnie przyciskiem > przejdź do ustawień dni.
- 4. Dzień będzie migał oraz pojawi się ikona ist. Przyciskami **za** lub **z** zmieniasz ustawienia. Następnie przyciskiem > przejdź do ustawień czasu.

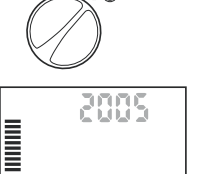

C CURRENT TIME/DAY

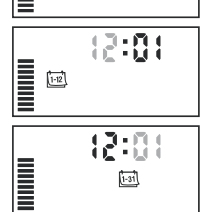

5. Czas zostanie wyświetlony. Przyciskami lub zmieniasz ustawienia **AM**, **PM** lub **24HR.** Nastepnie przyciskiem ▶ przejdź do ustawień godziny. Godzina zacznie migać. Przyciskami **za** lub **zamieniasz** ustawienia godziny. Następnie przyciskiem > przejdź do ustawień minut. Minuty zaczną migać. Przyciskami **za lub z zmieniasz ustawienia** minut. Data i czas zostały ustawione.

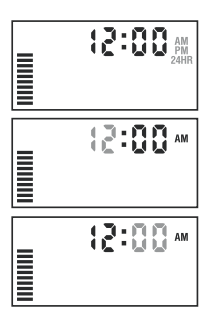

### Ustawienie czasu startu nawadniania

- 1. Ustaw pokretło w pozycję START TIMES.
- 2. Fabrycznie sterownik ustawiony jest na program A. Możesz wybrać program B lub C wciskając .
- 3. Użyj przycisków **El lub in do** zmiany czasu startu (skok co 15min.).
- 4. Wciśnij  $\bullet$ , aby przejść do ustawiania nastepnego czasu startu lub , aby przejść na kolejny program.

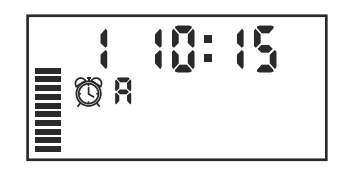

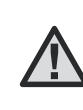

**Uwaga! Jeden czas startu wystarcza do uruchomienia**  kolejno wszystkich sekcji bez konieczności ustawienia **dla ka˝dej sekcji osobno. Wiele czasów startu mo˝e byç u˝yte przy nawadnianiu rano, w po∏udnie i wieczorem.**

# PROGRAMOWANIE STEROWNIKA (ciag dalszy)

#### Kasowanie czasu startu nawadniania

Ustaw pokretło w pozycji **START TIMES**, wciśnij **do** lub **do** do momentu pojawienia się godziny 0:00 (północ). Nastepnie wciśnii ■ tylko raz, by pojawił się napis OFF.

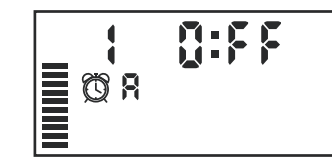

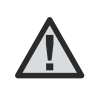

**Uwaga! JeÊli w programie wszystkie cztery czasy startu**  sa wyłączone, to cały program jest wyłączony (ale inne ustawienia są zachowane). W ten sposób można zatrzy**maç proces nawadniania w danym programie bez przesu**wania pokretła w pozycie OFF.

#### Ustawienie czasu nawadniania sekcji

- 1. Ustaw pokretło w pozycii **RUN TIMES**.
- 2. Na wyświetlaczu pojawi się ostatnio wybrany program (A, B lub C), ikona czasu nawadniania oraz czas nawadniania, który będzie migał. Możesz przejść do innego programu wciśnii  $\bullet$ .

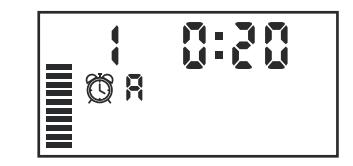

- 3. Wciśnij **za** lub **za** zmiany czasu nawadniania wyświetlonei sekcii.
- 4. Wciśnij  $\bullet$ , aby przejść do następnej sekcji.
- 5. Powtórz czynność 3 i 4 do ustawienia czasów wszystkich sekcji.
- 6. Czasu nawadniania jednej sekcji możesz ustawić w zakresie od 0 do 4 godz.
- 7. Możesz przechodzić pomiędzy programami pozostając wciąż w tej samej sekcji. Zalecamy jednak, abyś programy tworzył po kolei.

#### Ustawienie dni nawadniania

- 1. Ustaw pokretło w pozycii WATER DAYS.
- 2. Wybierz program A, B lub C wciskając przycisk  $\oplus$ .
- 3. Na wyświetlaczu widać bedzie wszystkie dni tygodnia z oznaczeniami nawadniania  $\bullet$  lub braku nawadniania  $\circledA$ .

### Wybieranie dni tygodnia określonych do nawadniania

- 1. Wciśnii **Danger**, jeśli w tym dniu ma odbywać sie nawadnianie (wyświetlanie zawsze zaczyna się od Poniedziałku). Wciśnij **■**, jeśli ten dzień ma być pominiety. Po wciśnieciu automatycznie przejdziesz na pozycj´ nastepnego dnia.
- 2. Powtórz czynności dla określenia innych dni. Wybrane dni beda pokazywać ikone  $\triangle$ .

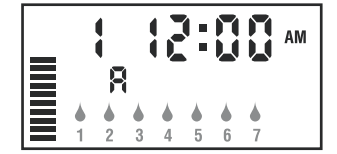

#### Ustawienie parzystych lub nieparzystych dni nawadniania

Ta funkcja bazuje na określonych dniach miesiąca przy nawadnianiu w odróżnieniu od programowania konkretnych dni tygodnia. Do wyboru są dni nieparzyste (Odd) bądź parzyste (Even) dni.

- 1. Z symbolem ▲ ustawionym na niedzieli (**SU**) użyj przycisku ▶ aby pojawiła się ikona **ODD** na wyświetlaczu.
- 2. Jeżeli nawadnianie ma się odbywać w dni nieparzyste ustaw pokrętło w pozycji **RUN**.
- 3. Jeżeli nawadnianie ma się odbywać w dni parzyste użyj przycisku
- aby pojawił się symbol **EVEN** na wyświetlaczu. Możesz przełączać miedzy ustawieniami **ODD** i **EVEN** poprzez przyciski ◀ i ▶.

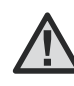

**UWAGA! 31 dzieƒ ka˝dego miesiàca oraz 29 lutego sà zawsze wyłàczone w trybie dni nieparzystych.**

# PROGRAMOWANIE STEROWNIKA (ciag dalszy)

### Ustawienie przerw w nawadnianiu

Ta opcja daje możliwość ustawienia przerwy w nawadnianiu w zakresie od 1 do 31 dni.

1. Kiedy mruga ikona • na 7 dniu, wciskaj  $\bullet$ , do momentu pojawienia sie ikony dwóch kalendarzy i cyfra jeden bedzie migać.

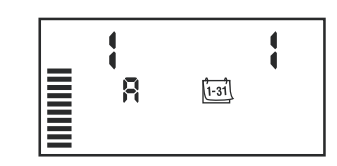

2. Wciśnij **Eland III**, aby ustawić ilość dni przerwy w nawadnianiu.

Tak ustawiony sterownik bedzie nawadniał dla wybranego programu z następnym czasem startu, potem wykona ustawioną przerwę.

### Ustawienie dni bez nawadniania

Sterownik XC oferuje możliwość wyłaczenia konkretnego dnia tygodnia np. soboty z powodu koszenia trawy.

- 1. Ustaw pokrętło w pozycji **WATER DAYS**.
- 2. Zaprogramuj nawadnianie z przerwami (jako opisano na str.8)
- 3. Naciśnij przycisk aby pojawił się napis **No Water Days**, symbol **MO** będzie migał.
- 4. Naciśnij przycisk  $\triangleright$  aż do momentu kiedy kursor zatrzyma się na wybranym dniu tygodnia.
- 5. Naciśnij przycisk **aby ustawić brak nawadniania w danym dniu**, pojawi się ikona  $\oslash$ .
- 6. Powtórzyć podpunkty 4 i 5 aż do momentu wyłączenia nawadniania we wszystkich wybranych dniach.

### Automatyczne uruchomienie systemu nawadniania

Programowanie zostało zakończone. Ustaw pokretło w pozycji RUN, aby rozpocząć automatyczna prace sterownika.

### Wyłączenie systemu

Cajy system zostanie cajkowicie wyłaczony, gdy pokretło ustawisz w pozycji SYSTEM OFF na dłużej niż 2 sekundy. Wszystkie aktywne programy zostanà wstrzymane i nawadnianie zatrzymane. Aby przywróciç normalnà, automatyczną prace sterownika przestaw pokrętło w pozycję RUN.

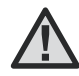

**Uwaga! Podczas wy∏àczania systemu zawory i zraszacze przestanà pracowaç po oko∏o 1 minucie.**

### Ustawienie funkcji RAIN OFF

Ta funkcja pozwala wstrzymać wszystkie zaprogramowane nawodnienia w określonym czasie od 1 do 7 dni. Po wybranej ilości dni deszczowych automatycznie nastąpi powrót do zaprogramowanego nawadniania w trybie automatycznym.

- 1. Ustaw pokrętło w pozycji **SYSTEM OFF**.
- 2. Wciskaj przycisk **aż** aż do momentu wyboru wymaganej ilości dni bez nawadniania (do 7 dni).
- 3. Ustaw pokrętło w pozycji **RUN**, pojawi się symbol **OFF**, cyfra odpowiadająca liczbie wybranych dni oraz ikony  $\otimes$  oraz  $\mathbb{R}$ .

Ilość dni pozostałych do włączenia nawadniania będzie maleć codziennie o północy. Gdy pojawi się zero sterownik wyświetli bieżący czas oraz zostanie wznowione nawadnianie w najbliższym zapisanym w programie czasie.

#### Ustawienia sezonowe

Funkcia ta jest pomocna w wypadkach, gdy należy dokonać drobnych i zarazem chwilowych zmian w programie. Konieczne jest to także wtedy, gdy warunki pogodowe zmieniają się raptownie.

- 1. Ustaw pokretło w pozycji SEASONAL ADJUSTMENT.
- 2. Na wyświetlaczu migać bedzie liczba i ikona "%" oraz wykres kreskowy odpowiadający procentom. Wciskając **za** lub  $\bullet$  zmieniasz ustawienie. Każda kreska wykresu oznacza 10%. Można regulować ustawienia w przedziale 10%-150%.

By zobaczyç nowy czas nawadniania, zmieniony ustawieniami sezonowości, ustaw pokretło w pozycji RUN TIMES.

**Uwaga! Sterownik powinien być ustawiony domyślnie na 100%.**

#### Reczne uruchomienie jednej sekcji

- 1. Ustaw pokretło w pozycii MANUAL-ONE STATION.
- 2. Czas nawadniania danej sekcji zacznie migać. Wciśnij  $\bullet$  by przejść do pożadanej sekcji. Wciśnij **Elab i do zajch**. by zmienić czas nawadniania wybranej sekcji.
- 3. Ustaw pokretło w pozycji RUN, by uruchomić nawadnianie danej sekcji (tylko ta jedna sekcia bedzie nawadniać po czym sterownik powróci do normalnej pracy)

#### Reczne uruchomienie wszystkich sekcji

- 1. Ustaw pokretło w pozycji MANUAL-ALL STATIONS
- 2. Przyciskiem <sup>op</sup> wybierz program A, B lub C.
- $3.$  Wciskaj  $\bullet$  do czasu pojawienia się na wyświetlaczu wybranej sekcji.
- 4. Czas nawadniania tej sekcji bedzie migał. Użyj **za** lub **en** do zmiany tego czasu.
- 5. Wciskaj  $\bullet$  by przejść na nastepna sekcje.
- 6. Powtarzaj czynności pkt. 4 i 5 do ustawienia czasu każdej sekcji.
- 7. Wciskaj  $\bullet$  do czasu pojawienia sie na wyświetlaczu sekcji od której zamierzasz rozpoczàç nawadnianie.
- 8. Ustaw pokrętło w pozycji RUN by uruchomić ponownie cały system.

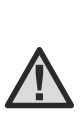

Uwaga! Sekcja wyświetlona po ustawieniu pokrętła w pozycie RUN jest sekcia poczatkowa. Sterownik bedzie właczał tylko kolejne sekcje, jeśli np. przełaczysz pokretło na RUN podczas, gdy na wyświetlaczu będzie sekcja 3, sterownik nawadniać będzie sekcje 3 do 6. Sekcje 1 i 2 zostaną pominiete.

# PROGRAMOWANIE STEROWNIKA (ciag dalszy)

### Reczne uruchomienie sekcji bez użycia pokretła

- 1. Przytrzymaj  $\bullet$  przez 2 sekundy.
- 2. Automatycznie zostanie wywołany program A. Jeśli chcesz zmienić program na inny wciśnii  $\bullet$ .
- 3. Numer sekcji będzie migać. Wciśnij  $\bullet$ , aby przejść do innej sekcji, a przyciskami **za** lub **za** ustaw czas (jeśli te czynności nie będą wykonywane, sterownik automatycznie przerwie ten tryb ustawień i wróci do programu A).
- 4. Wciśnij  $\bullet$ , by przejść do sekcji, która ma być poczatkowa startującą. Po 2 sekundowej przerwie sterownik zostanie uruchomiony.

# FUNKCJE ZAAWANSOWANE

### Programowanie pominięcia czujnika deszczu

Sterownik XC pozwala użytkownikowi zaprogramować w pamięci wybrane sekcje, które będą nawadnianie niezależnie od wskazań czujnika deszczu.

- 1. Ustaw pokrętło w pozycji **RUN**.
- 2. Naciśnii i przytrzymaj przycisk **w** trakcie ustawiania pokrętła w pozycji **START TIMES**.
- 3. Zwolnij przycisk  $\blacksquare$ . W tym momencie wyświetlacz pokazuje numer sekcji, symbol **ON** oraz ikonę migającą T.
- 4. Naciśnij **za** lub **z** żeby włączyć lub wyłączyć czujnik dla wybranej sekcji.
	- **ON** = czujnik aktywny, w razie deszczu wstrzyma nawadnianie.
	- **OFF** = czujnik nieaktywny, mimo deszczu nawadnianie nastąpi.

5. Użyj przycisków ◀ lub ▶ żeby przejść do kolejnej stacji i ustawić obejście czujnika deszczu.

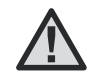

**UWAGA! Sterownik domyślnie ustawiony jest, aby wyłączyć nawadnianie wszystkich sekcji w przypadku wystąpienia deszczu.**

W przypadku odbioru przez sterownik sygnału z czujnika deszczu na wyświetlaczu pojawią się numery tych sekcii, które mimo wystąpienia deszczu zostaną nawodnione. Pojawią się także migające ikony  $\hat{\tau}$  i  $\hat{\mathbb{F}}$ .

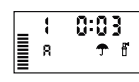

### Program testowy dla wszystkich sekcji

Sterownik XC pozwala użytkownikowi w prosty sposób przeprowadzić test programu. Funkcja ta sprawdzi wszystkie sekcje w kolejności numerycznej od najniższej cyfry do najwyższej.

- 1. Ustaw pokrętło w pozycji **RUN**. Następnie wciśnij i przytrzymaj przycisk  $\bullet$ . Zostanie wyświetlony numer sekcji oraz migający czas.
- 2. Używając przycisków **za lub za należy ustawić czas nawadniania** w zakresie od 1 do 15 minut. Czas pracy wystarczy wprowadzić tylko raz.
- 3. Po 2 sekundowej przerwie nastąpi start programu testowego.

### Funkcja szybkiej diagnozy systemu "Quick Check"

Funkcja pozwala na szybką diagnozę w przypadku problemów z przewodami podłączonymi do sterownika. Zamiast sprawdzać każdy obwód z osobna można uruchomić "Quick Check".

26 © Hunter Polska 2006

FRUN

**gn** 

Sensor Enable  $BSE$ ч

**Sensor Disabled** 

- 1. Wciśnij przyciski  $\blacktriangleleft$ ,  $\blacktriangleright$ , $\blacksquare$  i  $\blacksquare$  jednocześnie. W trybie standardowym na wyświetlaczu pojawią się wszystkie symbole i ikony.
- 2. Naciśnij przycisk **aby rozpocząć test. W ciągu sekundy system** sprawdzi wszystkie sekcje i podłączone do sterownika obwody. Jeżeli wykryje nieprawidłowość na wyświetlaczu pojawi się symbol **ERR** oraz migający numer sekcji, w której zaistniał problem. Po zakończeniu testu diagnostycznego sterownik powróci do normalnego trybu pracy.

#### Funkcja przywracania preferowanego programu nawadniania

Sterownik XC posiada zdolność do zapisywania w pamięci preferowanego programu nawadniania. Funkcja ta pozwala na szybkie włączenie pierwotnie zaprogramowanego planu nawadniania.

#### **Aby zapisać program w pamięci:**

- 1. Ustaw pokrętło w pozycji RUN. Wciśnij przyciski**za** i @ na 5 sekund. Na wyświetlaczu pojawią się ruchome 3 oddzielne kreski wskazujące, że program jest właśnie zapisywany.
- 2. Puść przyciski  $\blacksquare$  i  $\blacksquare$ .

#### **Aby wczytać program z pamięci:**

- 1. Ustaw pokretło w pozycii **RUN**. Wciśnii przyciski **i @** na 5 sekund. Na wyświetlaczu pojawią się ruchome 3 oddzielne kreski wskazujące, że program jest właśnie wczytywany.
- 2. Puść przyciski  $\blacksquare$  i  $\blacksquare$ .

### Programowanie opóźnień pomiędzy nawadnianiem kolejnych sekcji

Funkcja pozwala użytkownikowi zapisać, jaki czas ma upłynąć od zakończenia nawadniania sekcii do momentu startu kolejnej.

- 1. Ustaw pokrętło w pozycji **RUN**.
- 2. Wciśnii przycisk **in zachadzi** ustaw pokrętło w pozycji **RUN TIMES**.
- 3. Puść przycisk ■. W tym momencie na wyświetlaczu pojawi się migający czas opóźnień dla wszystkich sekcji w sekundach.
- 4. Naciśnii przycisk **II** lub **II** żeby zmienić wartość opóźnienia w zakresie od 0 do 59 sekund z dokładnością do 1 sekundy oraz w zakresie od 1 minuty do 4 godzin z dokładnością 1 minuty.
- 5. Ustaw pokrętło w pozycji **RUN**.

# ROZWIĄZYWANIE PROBLEMÓW

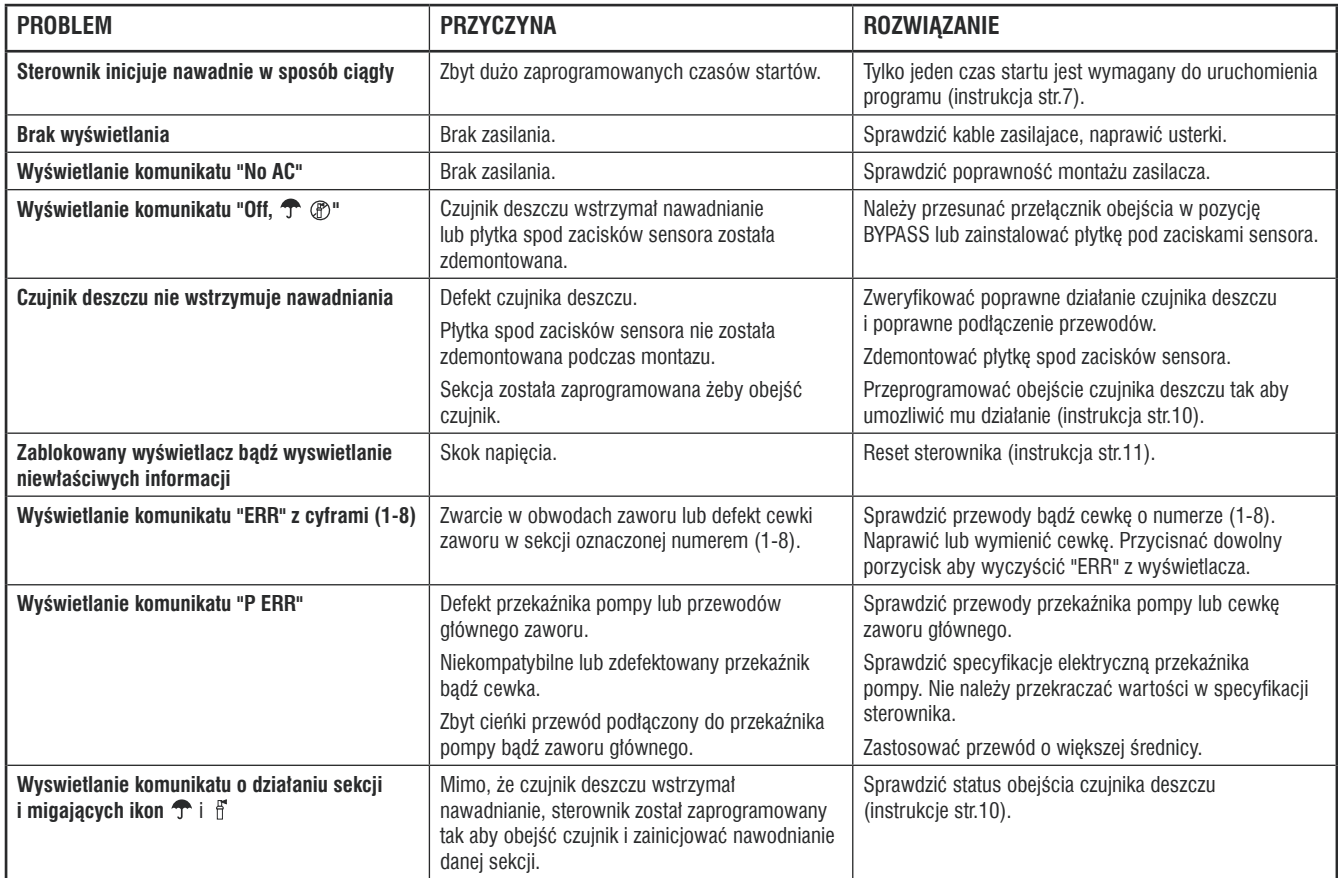

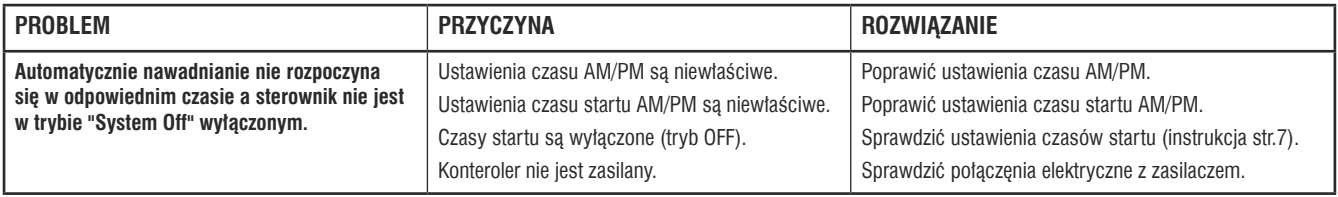

## **PYTANIA**

#### 1. DLACZEGO SYSTEM WCIAŻ POWTARZA ZAPROGRAMOWANE CYKLE?

Prawdopodobnie ustawiłeś zbyt wiele czasów startu. Tylko jeden czas jest potrzebny aby uruchomiç program.

#### **2. CZY POTRZEBUJ¢ USTAWIAå CZASY STARTU DLA KA˚DEJ Z SEKCJI OSOBNO?**

Nie. Możesz ustawić tylko jeden czas na program. Program po kolei będzie uruchamiał sekcję. Wiele czasów używanych jest wówczas, gdy potrzebujesz nawadniaç teren wiele razy podczas jednej doby.

#### **3. PO CO POTRZEBNE SA TRZY RÓŻNE PROGRAMY A, B, C?**

Sa różne powody, Jedni potrzebuja różnych programów dla różnych lokalizacji. Na przykład, jedna z sekcji jest dużo wieksza od pozostałych. Różne programy konieczne są wtedy, gdy na jednym terenie jest roślinność wymagająca zróżnicowanego nawadniania.

#### **4. JAKIE SA RÓŻNICE POMIEDZY PROGRAMEM A, B ORAZ C?**

Wszystkie są tak samo zbudowane. Ich działanie zależy tylko i wyłącznie od ustawień użytkownika.

#### **5. DLACZEGO IKONA ZAWSZE USTAWIA SI¢ NA 1 DNIU KIEDY POKRETŁO USTAWIE W POZYCJI WATER DAYS?**

Jeżeli dokonujesz pełnego cyklu ustawień, kończysz na 7 dniu. Przez zaakceptowanie kursor przeskakuje na następny, czyli na 1 dzień. Gdy natomiast zakończysz na innym dniu, po ponownym właczeniu kursor bedzie właśnie w tej pozycji.

#### 6. JEDNA SEKCJA NIE CHCE SIE WYŁACZYĆ, CO ZROBIŁEM ŹLE?

Możesz wyłaczyć sterownik przestawiając go w pozycję SYSTEM OFF. Jeżeli wyłączenie sterownika nie pomoże, bedziesz zmuszony zakręcić główny dop∏yw wody. Prawdopodobnie zawór w tej sekcji jest uszkodzony i nie zamyka sie. Najczęściej powodem tego jest zabrudzenie lub osad w zaworze. Ale również mogło nastąpić przerwanie kabla od sterownika do tego zaworu. Jeśli nie są to wyżej wymienione przyczyny to skontaktuj się z instalatorem.

#### **7. ROZWIĄŻ PROBLEMY ZE STEROWNIKIEM SPOWODOWANE ZAKŁÓCENIAMI ZASILANIA POPRZEZ ZRESETOWANIE.**

Najczęstszą przyczyną problemów związanych z pracą sterowników są problemy ze stabilnościa napiecia zasilającego, które mogą powodować zawieszenie sie wyświetlacza lub mikroprocesora. W sterownikach firmy Hunter usuniecie tego problemu jest bardzo łatwe. Zawieszony wyświetlacz LCD można "ożywić" poprzez krótkie wciśniecie przycisku reset. Odblokowanie zawieszonego mikroprocesora również trwa kilka sekund i odbywa się nastepująco:

1. Wciśnii i przytrzymaj klawisze  $\mathbf{a}$ .  $\blacksquare$  i $\blacktriangleright$ .

2. Krótko przyciśnii klawisz reset.

3. Zwolnij klawisze  $\mathbf{\circledast}$ ,  $\blacksquare$  i $\blacktriangleright$ .

# DANE TECHNICZNE

### Modele

#### Zewnetrzne:

- $\bullet$  XC-401-E 4 sekcie
- $\bullet$  XC-601-E 6 sekcji
- $\bullet$  XC-801-E 8 sekcji

#### Wewnetrzne:

- $\bullet$  XC-201i-E 2 sekcje
- $\bullet$  XC-401i-E 4 sekcie
- $\bullet$  XC-601i-E 6 sekcii
- $\bullet$  XC-801i-E 8 sekcii

### Dane użytkowe

- Czas nawadniania sekcji: od 0 godz. do 4 godz. w 1min. odstępach
- Czasy startu: 4 osobne na dzień na program co daje w sumie do 12 startów w ciagu dnia.
- q Harmonogram nawadniania: 365-dniowy kalendarz lub nawadnianie interwa∏owe z przerwà od 1 do 31 dni.
- Ustawienie zegara A/PM lub 24 godzinne.
- Proste i szybkie uruchamianie.
- Ustawienie sezonowe w zakresie 10% do 150% w 10% odstepach.

### Dane elektryczne

- Zasilanie zewnętrzne: 220VAC 50/60Hz, transformator,
- Zasilanie wewnetrzne: 26VAC, 0.325A
- Obciażenie sekcii: 24V, 0.28A
- Maksymalne obciażenie: 24VAC, 0.56A
- Bateria: 9V, alkaliczne

### **Wymiary**

- Sterownik wewnetrzny: wysokość: 16,5cm, szerokość: 14,6cm, głebokość: 5cm
- Sterownik zewnetrzny: wysokość: 22cm, szerokość: 17,8cm, głebokość: 9,5cm

### Ustawienia fabryczne

Wszystkie sekcje ustawione są z czasami początkowymi zerowymi. Sterownik wyposażony jest w pamieć trwała, która nie wymaga zasilania.

### CERTYFIKAT ZGODNOŚCI Z WYTYCZNYMI UE

Firma Hunter deklaruje, że model XC sterownika do nawadniania spełnia standardy zawarte w wytycznych europejskich "elektromagnetic compatibility" 87/336/ECC oraz "low voltage" 73/23/ECC.

Factor Dayloway

 $c\epsilon$